# Workstation Dell Precision T3600/T5600/ T7600

### Informazioni sulla configurazione e sulle funzionalità

Informazioni sui messaggi di Avvertenza

AVVERTENZA: Un messaggio di AVVERTENZA indica un rischio di danni materiali, ∕∖∖ lesioni personali o morte.

#### Workstation Dell Precision T3600/T5600 — Vista anteriore e posteriore

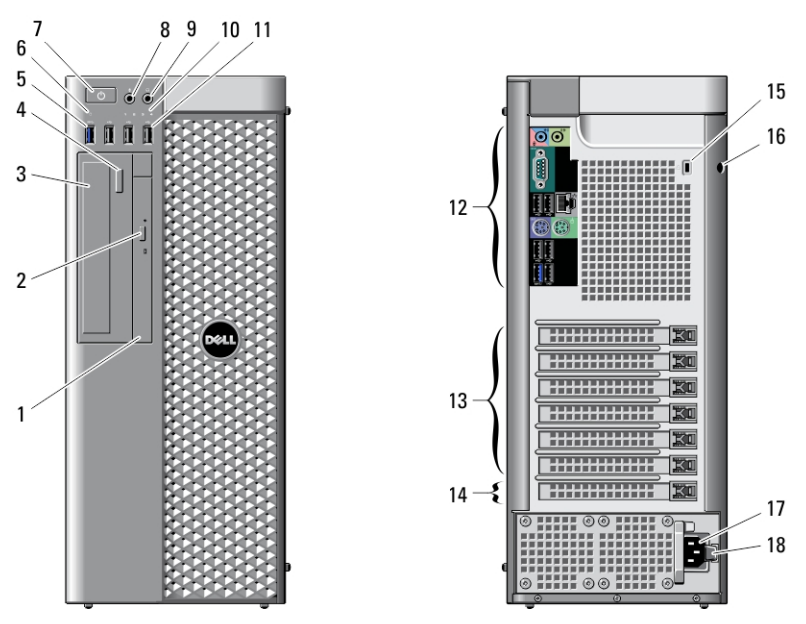

Figura 1. Vista anteriore e vista posteriore

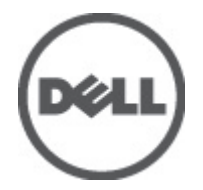

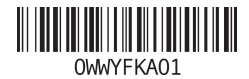

Modello normativo: D01T, D02X Tipo normativo: D01T001, D01T002, D02X001 2012 - 03

- 1. unità ottica
- 2. pulsante di espulsione cassetto dell'unità ottica
- 3. unità ottica (opzionale)
- 4. pulsante di espulsione unità ottica (opzionale)
- 5. connettore USB 3.0 (1)
- 6. spia di attività dell'unità
- 7. pulsante di alimentazione, indicatore di alimentazione
- 8. connettore del microfono
- 9. connettore cuffie
- 10. indicatori di diagnostica (4)

Pannello posteriore

- 11. connettori USB 2.0 (3)
- 12. pannello posteriore
- 13. slot per schede di espansione attivo (6)
- 14. slot vuoto (1)
- 15. slot per cavo di sicurezza
- 16. anello del lucchetto
- 17. connettore di alimentazione
- 18. chiusura a scatto unità di alimentazione (PSU)

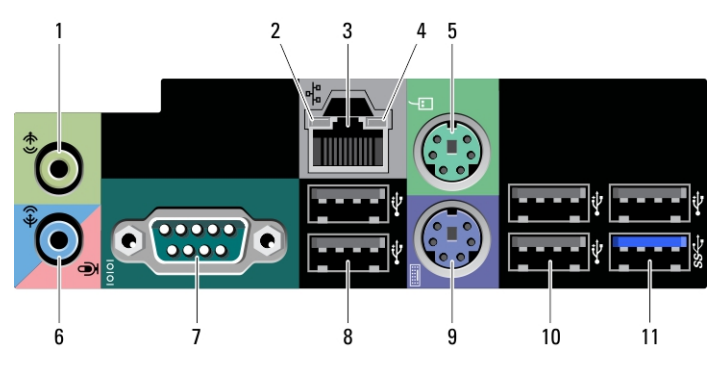

#### Figura 2. Vista pannello posteriore

- 1. Connettore della linea di uscita
- 2. indicatore di integrità del collegamento di rete
- 3. connettore della scheda di rete
- 4. Indicatore di attività della rete
- 5. Connettore mouse PS2
- 6. Connettore linea di ingresso/ microfono
- 7. Connettore della porta seriale
- 8. connettori USB 2.0 (2)
- 9. Connettore tastiera PS/2
- 10. connettori USB 2.0 (3)
- 11. connettore USB 3.0

#### Workstation Dell Precision T7600 — Vista anteriore e posteriore

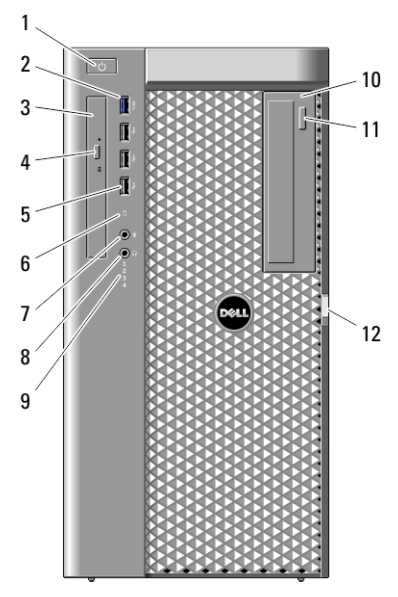

Figura 3. Vista anteriore e vista posteriore

- 1. pulsante di alimentazione, indicatore di alimentazione
- 2. connettore USB 3.0 (1)
- 3. unità ottica
- 4. pulsante di espulsione cassetto dell'unità ottica
- 5. connettori USB 2.0 (3)
- 6. indicatore di attività del disco rigido
- 7. connettore del microfono
- 8. connettore cuffie
- 9. indicatori di diagnostica (4)
- 10. unità ottica (opzionale)
- 11. pulsante di espulsione unità ottica (opzionale)

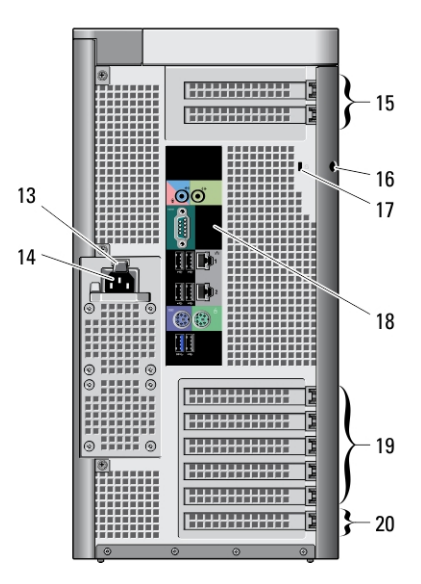

- 12. chiusura a scatto della copertura di accesso al disco rigido
- 13. chiusura a scatto unità di alimentazione (PSU)
- 14. connettore di alimentazione
- 15. slot delle schede di espansione (2)
- 16. anello del lucchetto
- 17. slot per cavo di sicurezza
- 18. pannello posteriore
- 19. slot per schede di espansione attivo (5)
- 20. slot vuoto (1)

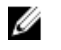

N.B.: Gli slot di espansione PCIe (n. 15) sono attivi solo quando è installata una seconda CPU.

## Pannello posteriore

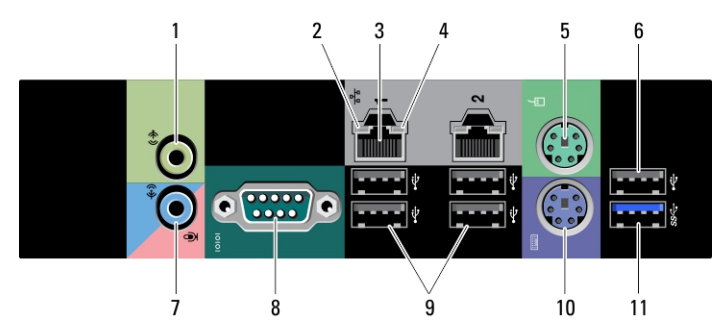

#### Figura 4. Vista pannello posteriore

- 1. Connettore della linea di uscita
- 2. indicatore di integrità del collegamento di rete
- 3. connettori dell'adattatore di rete (2)
- 4. Indicatore di attività della rete
- 5. Connettore mouse PS/2
- 6. connettore USB 2.0
- 7. Connettore linea di ingresso/ microfono
- 8. Connettore della porta seriale
- 9. Connettori USB 2.0 (4)
- 10. Connettore tastiera PS/2
- 11 connettore USB 3.0

#### Installazione rapida

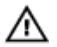

AVVERTENZA: Prima di iniziare le procedure descritte in questa sezione, leggere le informazioni sulla sicurezza fornite assieme al computer. Per maggiori informazioni sulle best practice, consultare il sito Web www.dell.com/regulatory\_compliance .

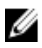

N.B.: Alcuni dispositivi potrebbero non essere inclusi se non sono stati ordinati.

1. Collegare il/i cavo/i di rete (opzionale).

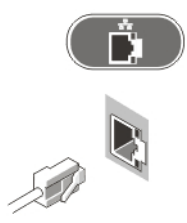

Figura 5. Connessione rete

2. Collegare la tastiera o il mouse (opzionale).

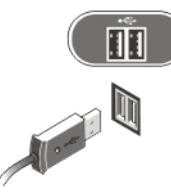

#### Figura 6. Collegamento della tastiera e del mouse

3. Collegare il cavo del monitor (opzionale).

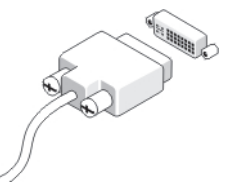

Figura 7. Collegamento del monitor

4. Collegare i cavi di alimentazione.

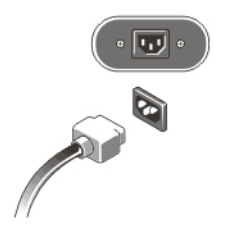

Figura 8. Collegamento dell'alimentazione

5. Premere i pulsanti di accensione sul monitor (opzionale) e sul computer.

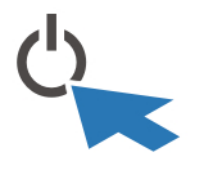

Figura 9. Accendere l'alimentazione

# Specifiche

N.B.: Le offerte possono variare in base al Paese. Le seguenti specifiche sono esclusivamente quelle richieste dalla legge per la spedizione del computer. Per maggiori informazioni sulla configurazione del computer, fare clic su Start  $\rightarrow$  Guida e supporto, e selezionare l'opzione per visualizzare le informazioni sul computer.

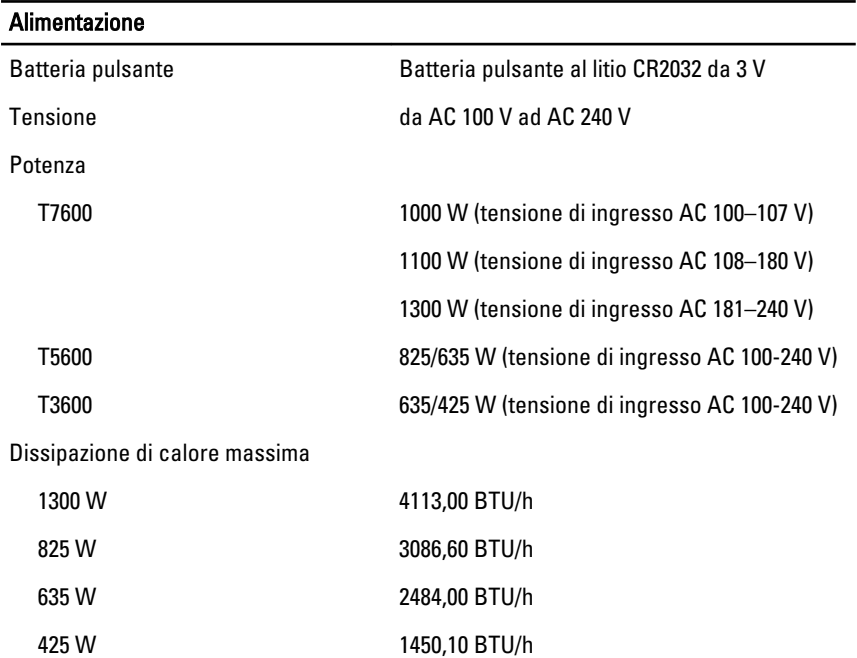

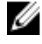

K.B.: La dissipazione di calore viene calcolata utilizzando la potenza elettrica nominale dell'alimentatore.

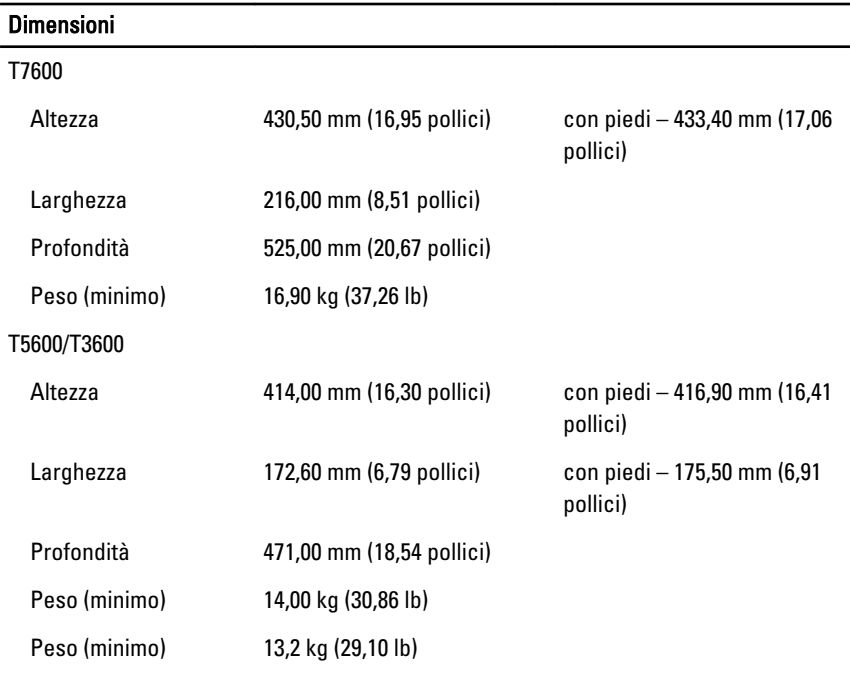

#### Caratteristiche ambientali

Temperatura d'esercizio: Da 10 °C a 35 °C

# Information para NOM (únicamente para México)

Le seguenti informazioni vengono fornite in riferimento al dispositivo descritto nel presente documento in conformità ai requisiti degli standard ufficiali del Messico (NOM).

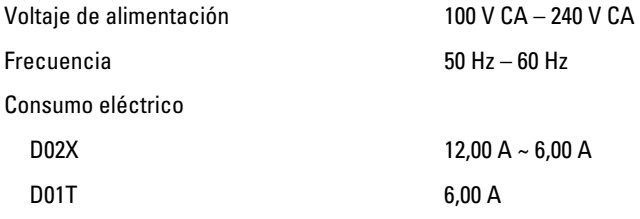

### Ricerca di informazioni

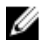

N.B.: Aprire il pannello laterale del computer vedere l'etichetta di conformità del sistema.

Consultare i documenti sulla sicurezza e normativi spediti con il computer e il sito Web sulla conformità normativa all'indirizzo www.dell.com/regulatory\_compliance per maggiori informazioni su:

- Best practice sulla sicurezza
- Certificazione normativa
- Ergonomia

Aprire il pannello laterale del computer vedere l'etichetta di conformità del sistema.

Consultare www.dell.com per informazioni aggiuntive su:

- Garanzia
- Termini e condizioni (solo USA)
- Contratto di licenza con l'utente finale

Informazioni aggiuntive sul prodotto sono disponibili all'indirizzo support.dell.com/ manuals.

#### Le informazioni contenute nella presente pubblicazione sono soggette a modifica senza preavviso. **©** 2012 Dell Inc. Tutti i diritti riservati.

È severamente vietata la riproduzione, con qualsiasi strumento, senza l'autorizzazione scritta di Dell Inc.

Marchi registrati usati in questo testo: Dell™, il logo DELL, Dell Precision™, Precision ON™, ExpressCharge™, Latitude™, Latitude ON™, OptiPlex™, Vostro™ e Wi-Fi Catcher™ sono marchi registrati di Dell Inc. Intel®, Pentium®, Xeon®, Core™, Atom™, Centrino® e Celeron® sono marchi o marchi registrati di Intel Corporation negli Stati Uniti e in altri paesi. AMD® è un marchio registrato e AMD Opteron™, AMD Phenom™, AMD Sempron™, AMD Athlon™, ATI Radeon e™ ATI FirePro™ sono marchi registrati di Advanced Micro Devices, Inc. Microsoft®, Windows®, MS-DOS®, Windows Vista®, il pulsante Start di Windows Vista e Office Outlook® sono marchi o marchi registrati di Microsoft Corporation negli Stati Uniti e/o in altri paesi. Blu-ray Disc™ è un marchio registrato di proprietà di Blu-ray Disc Association (BDA) e concesso in licenza per l'utilizzo su dischi e lettori. Il marchio Bluetooth® è un marchio registrato di proprietà di Bluetooth® SIG, Inc. e qualsiasi utilizzo da parte di Dell Inc. è dietro concessione di licenza. Wi-Fi® è un marchio registrato di Wireless Ethernet Compatibility Alliance, Inc.

Per altri marchi e nomi commerciali che potrebbero essere utilizzati in questo documento con riferimento ad entità che dichiarano i marchi e i nomi dei propri prodotti, Dell Inc. nega ogni interesse proprietario tranne che per il proprio.